**PraxPlan Ressource verwalten** 

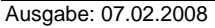

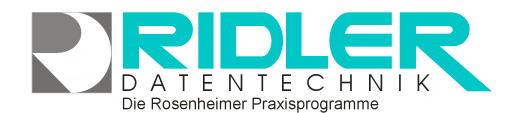

**PraxPlan** 

# **PraxPlan Ressourcenverwaltung:**

Bei Erwerb von PraxPlan ist je Mitarbeiter eine Ressource verfügbar. Wer zwei Mitarbeiter und 3 Räume planen möchte benötigt PraxPlan mit drei Mitarbeitern.

PraxPlan berücksichtigt bei der Terminsuche und Terminvergabe die verfügbare Zeit des Mitarbeiters und optional die verfügbare Zeit der Ressource. Eine Ressource kann ein Raum, ein Gerät, ein Engpaß, ein Werkzeug, eine Baustelle oder auch ein Fahrzeug sein. Die Neuanlage und Verwaltung der Ressourcen erfolgt in Einstellungen –Ressource verwalten.

Ressourcen können beliebig benannt oder umbenannt werden. Jede Ressource kann eine eigene Farbe erhalten. Jede Ressource erhält einen eigenen Stundenplan.

#### **Ressource:**

Auswahlliste zur Anwahl der zu bearbeitenden Ressource.

### **Bezeichnung:**

Bezeichnung der Ressource. Dieser Text wird in jeder Auswahlliste gezeigt. Die Sortierung erfolgt alphanumerisch. Werden mehr als 9 Räume mit selber Bezeichnung angelegt, wird die Numerierung mit führender 0 empfohlen.

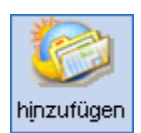

## **Hinzufügen:**

Neue Ressourcen können bis zur Anzahl der erworbenen Stückzahl hinzugefügt werden.

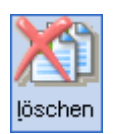

## **Löschen:**

Das Löschen von Ressourcen ist nur möglich, solange diese noch nicht in der Planung verwendet wurden.

**Weitere relevante Dokumente:**  Ressourcenstundenplan.

**Ihre Notizen:** 

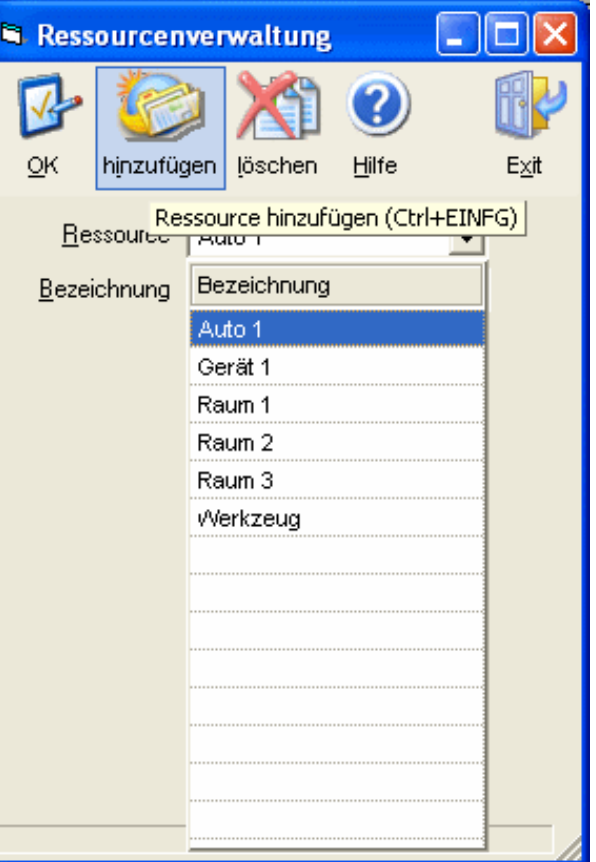

Die Rosenheimer Praxisprogramme - bewährt seit 1987